## ADD FOREST SHUTTLE OR BCS/ATLANTIS TO THE SMART SWITCH SH5-GW-T

Make sure the Smarthome Controller is already configured to the app on your phone or tablet, use 2,4GHz WiFi, not 5 GHz.

system

iPhone:

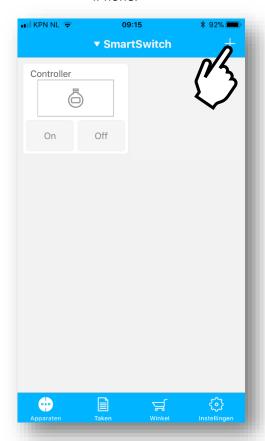

Android:

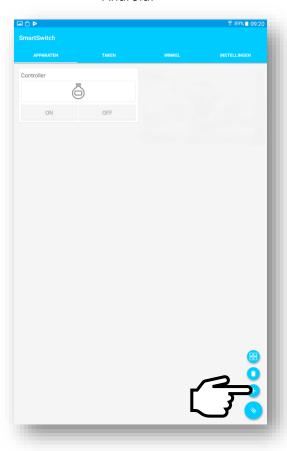

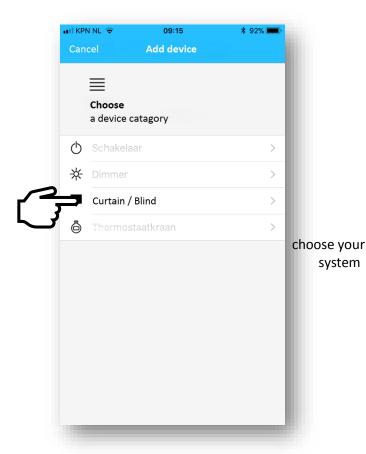

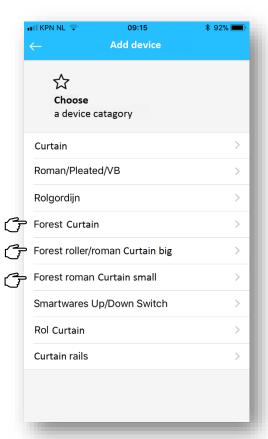

## PUT YOUR **SHUTTLE MOTOR** OR **BCS/ATLANTIS MOTOR** IN LEARNING MODE:

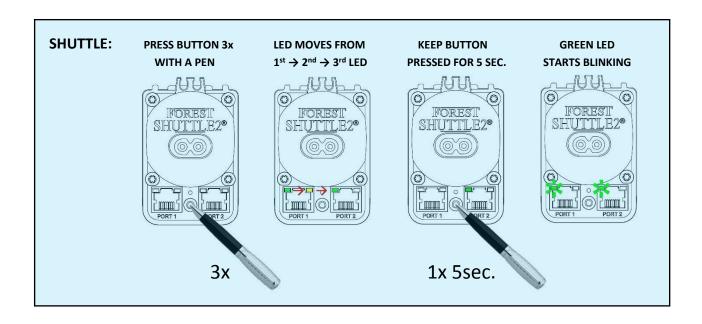

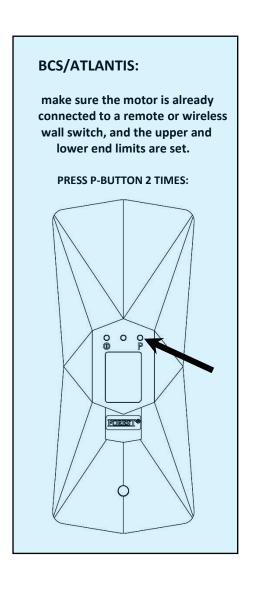

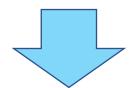

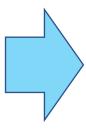

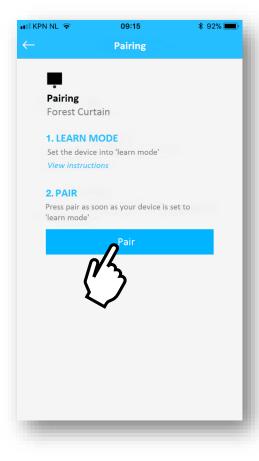

### you can test the motor and continue

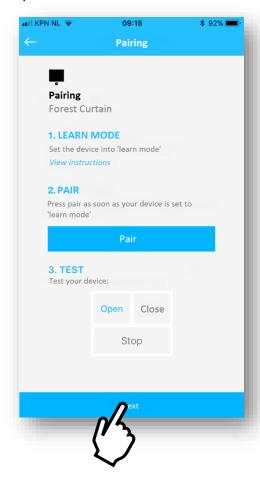

## give the system a name

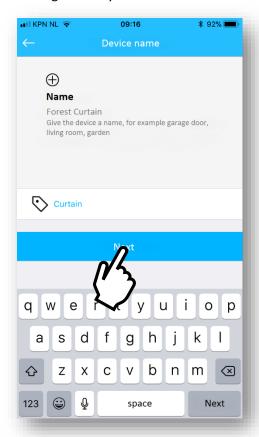

select an icon

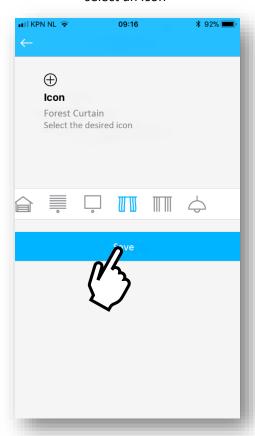

ready

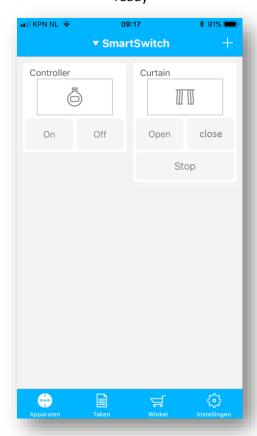

## PUT YOUR **BS-MOTOR** IN LEARNING MODE:

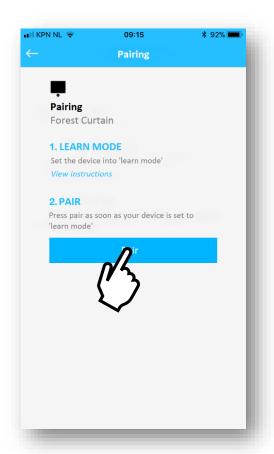

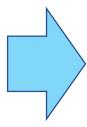

# make sure the motor is already connected to a remote or wireless wall switch, and the upper and lower end limits are set. disconnect the power, wait for 10 seconds, re-connect the power, motor will jog shortly PRESS P-BUTTON 1 TIME:

0 0 0

MORKS 1

0

**BS-MOTOR:** 

 $\triangle$ press OPEN button, motor will jog once

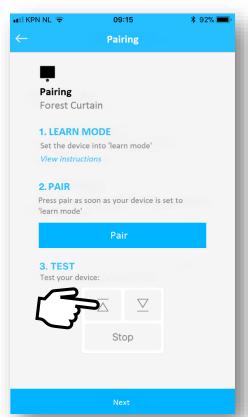

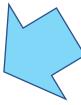

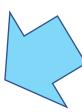

#### you can test the motor and continue

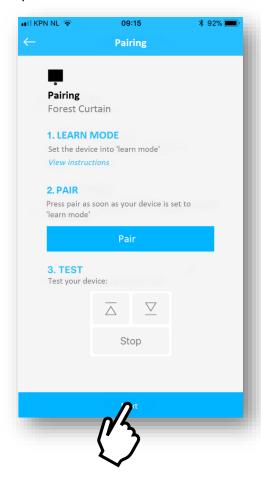

### give the system a name

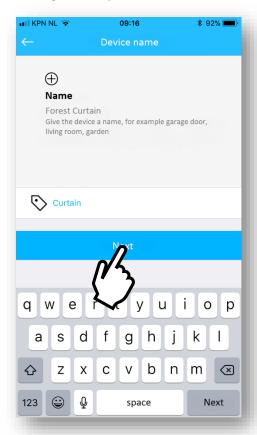

select an icon

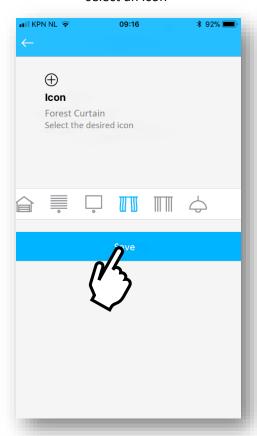

ready

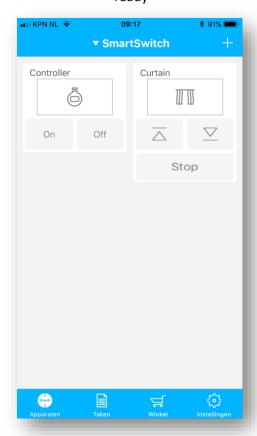